#### **PrepInsta**

# How to Access Online Classes and Paid Materials

September 04, 20XX

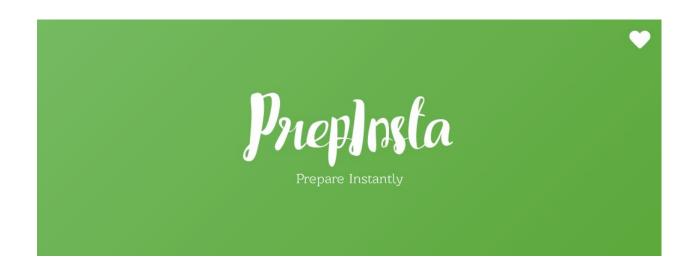

| Welcome                      | 2 |
|------------------------------|---|
| Joining Whatsapp Groups      | 2 |
| TCS Welcome                  | 3 |
| Other Groups                 | 3 |
| Support Group                | 4 |
| How to get access            | 4 |
| How to Access Paid Materials | 4 |

| Step 1                          | 4  |
|---------------------------------|----|
| Step 2                          | 5  |
| Step 3                          | 6  |
| Step 3 (Not able to see Quiz ?) | 7  |
| How to Access Coding Materials  | 7  |
| Online Classes                  | 9  |
| Share and Care                  | 10 |
| Activity on the Group           | 10 |

## Welcome

Welcome to PrepInsta. India's largest and most visited website for placements. You have made a great choice for learning with us. For your learning to be effective. We have made this PDF so that you understand how to use our online classes and materials the most effective way

## Joining Whatsapp Groups

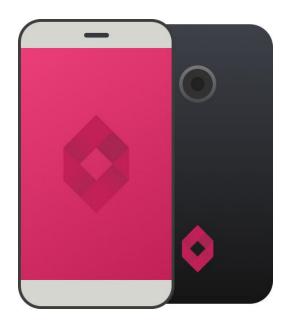

## TCS Welcome

The purpose of the group is to verify your payments. Now, this process may take upto 1 hour on weekdays and a little more on the weekends. But, our Support Ninja's will make sure that you get your access very soon and start learning.

Join our TCS Welcome group here and share your invoice/ payment screenshot there.

While, your payment verification on the group would not take more than hour. In some cases we infact take 5 mins or less. But, If you still don't get access in 2 hours. You can drop in a message the following -

• +91-8884209544 (Whatsapp)

# Other Groups

Once your payment is verified we will add you to the following groups -

- Support
- Share and Care

### **Support Group**

The purpose of this group is to give you all the materials access on the website and also to give you access to the online classes. Once you have received the access please leave this group.

#### How to get access

- Step 1 Sign up on the website
  - You may already have signed up on the website while making the payment. But, if in case you paid via alternate methods. Make sure that you sign up on the website first.
- Step 2 Fill the following form <a href="https://forms.gle/JTVX9ytNqzPqGpXGA">https://forms.gle/JTVX9ytNqzPqGpXGA</a>
- Step 3 Once you have filled the form please also message on the group in the following format
  - Email ID your email ID(as signed up on PrepInsta)
  - Date of Payment -

Our team members will provide you access within 2 hours. All the online Classes and Paid Materials will be provided to you at once. **Once you have gotten the access please make sure that you leave this support group**.

#### **How to Access Paid Materials**

#### Step 1

- Visit the following page
- Scroll down to the section that says Preparation Section

- Click on the topic of your choice to practise
- For <u>Example Permutation and Combination</u>

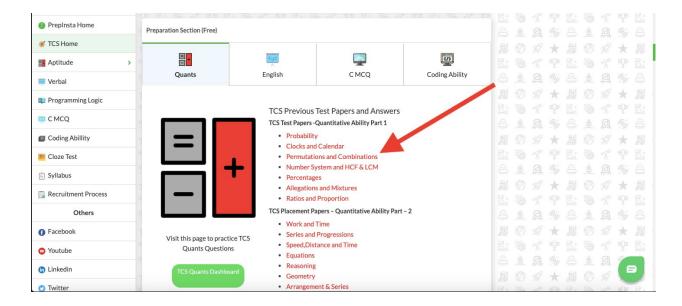

#### Step 2

- Once you click on the topic a new page will appear
- On this page there will be many links. Each link is called a quiz. You can click on any
- <u>Let's say you clicked on 3rd link</u>. Now its paid but you can access it as you have been given access to the same.

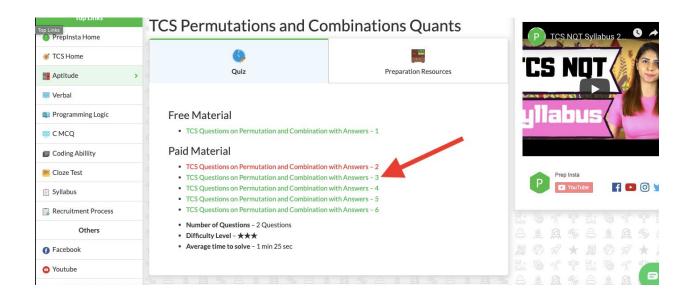

#### Step 3

- Once you click on this link you will get all the questions to practise.
- Click on start and take a pen and a paper and start solving the question.
- Once you solve the question you will get to know the explanation and also percentage values denoting how much percentage of people chose which option

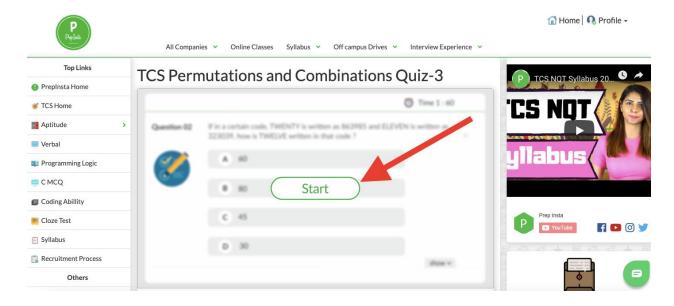

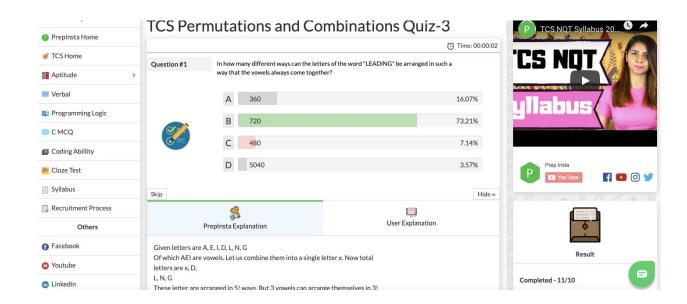

#### Step 3 (Not able to see Quiz ?)

- It may be possible that you may not have logged in
- Or you may have logged in but browser logged you out automatically
- So please login again
- It may be possible that you are accessing either TCS NQT or TCS Ninja Quizzes
- We have given you the access of TCS Dashboard

While TCS Ninja and TCS NQT have the same questions as TCS so no need to worry.

If you're still facing issues. Please contact our support team on whatsapp with your email ID from which you have account on Preplnsta, we will help you.

#### **How to Access Coding Materials**

Accessing Coding materials may be a little difficult.

Visit the following page - <a href="https://prepinsta.com/tcs-coding-questions/">https://prepinsta.com/tcs-coding-questions/</a>

- There are a lot of free questions on this page. Attempt them first.
- Post that scroll down on the page and you will get a section called paid materials
- On that page you will have the option to access all the coding questions. See pitcture below

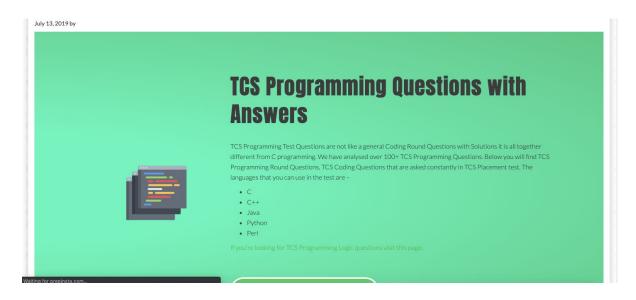

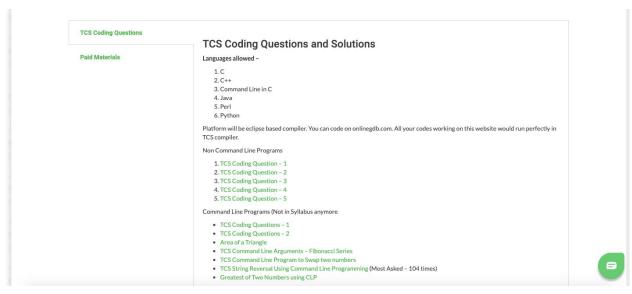

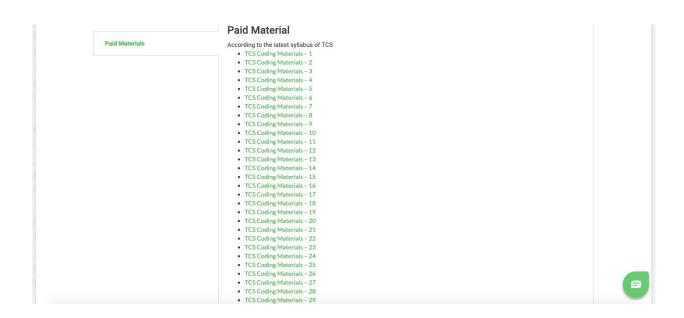

## **Online Classes**

Online Classes can be access on the following URL - <a href="https://prepinsta.com/tcs-online/">https://prepinsta.com/tcs-online/</a>

If you don't have access to this page, please contact our support team.

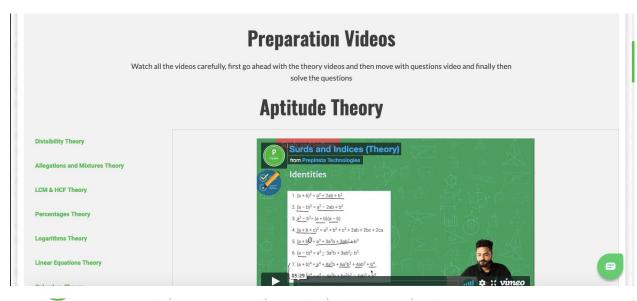

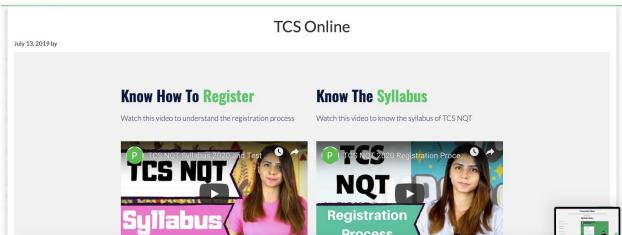

#### **Share and Care**

Share and care group is for students to ask one another doubts and solve problems. It is also for your mentors to connect with you share videos or extra materials and share their tips and tricks with you as well.

#### **Activity on the Group**

The groups will be made to admin only can text on the day of the exam. Since your course has ended. While we suggest that you stay on the group as we will share a lot of free preparation resources on the groups for you and also whenever any off campus drive happens we will update application links on the groups.